ISSN: 2303-1425 E-ISSN: 2580-720X

# HOTE Journal of Information and Technology

Volume 06 Nomor 01, Bulan Juni Tahun 2018

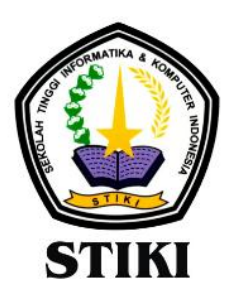

**SEKOLAH TINGGI INFORMATIKA & KOMPUTER INDONESIA** 

Jl. Raya Tidar 100 Malang, 65146 Telp. (0341)560823, Fax (0341)562525

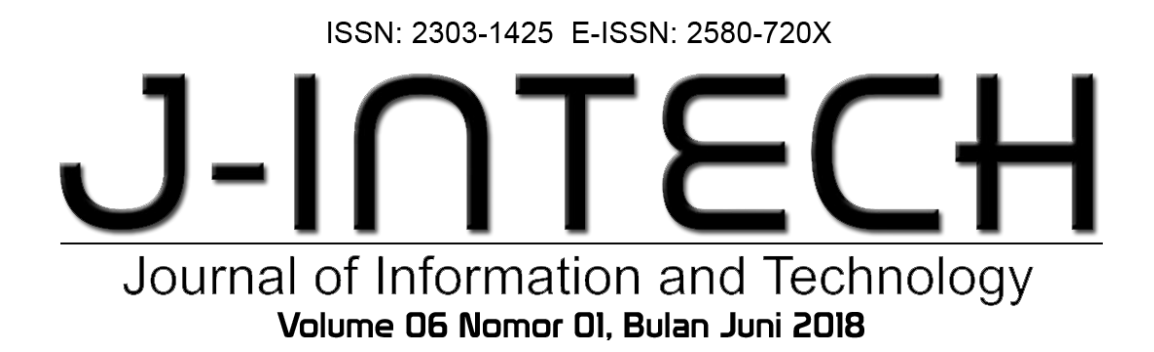

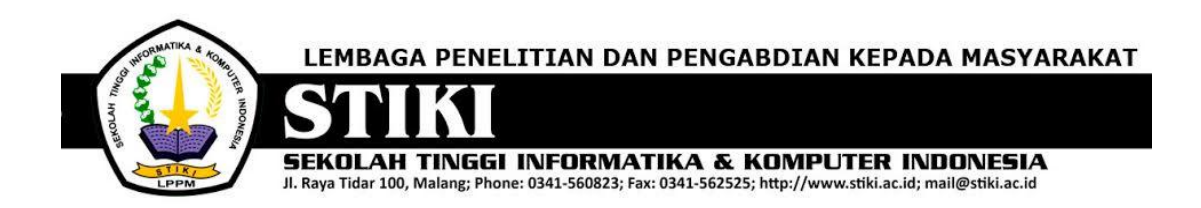

#### **PENGANTAR REDAKSI**

J-INTECH merupakan jurnal yang diterbitkan oleh Sekolah Tinggi Informatika dan Komputer Indonesia Malang guna mengakomodasi kebutuhan akan perkembangan Teknologi Informasi serta guna mensukseskan salah satu program DIKTI yang mewajibkan seluruh Perguruan Tinggi untuk menerbitkan dan mengunggah karya ilmiah mahasiswanya dalam bentuk terbitan maupun jurnal online.

Pada edisi ini, redaksi menampilkan beberapa karya ilmiah mahasiswa yang mewakili beberapa mahasiswa yang lain, yang dianggap cukup baik sebagai media pembelajaran bagi para lulusan selanjutnya.

Tentu saja diharapkan pada setiap penerbitan memiliki nilai lebih dari karya ilmiah yang dihasilkan sebelumya sehingga merupakan nilai tambah bagi para adik kelas maupun pihakpihak yang ingin studi atau memanfaatkan karya tersebut selanjutnya.

Pada kesempatan ini kami juga mengundang pihak-pihak dari PTN/PTS lain sebagai kontributor karya ilmiah terhadap jurnal J-INTECH, sehingga Perkembangan IPTEK dapat dikuasai secara bersama- sama dan membawa manfaat bagi institusi masing-masing.

Akhir redaksi berharap semoga dengan terbitnya jurnal ini membawa manfaat bagi para mahasiswa, dosen pembimbing, pihak yang bekerja pada bidang Teknologi Informasi serta untuk perkembangan IPTEK di masa depan.

**REDAKSI**

ISSN: 2303-1425 E-ISSN: 2580-720X

### $J-I$ n Journal of Information and Technology Volume 06 Nomor 01, Bulan Juni 2018

### **DAFTAR ISI**

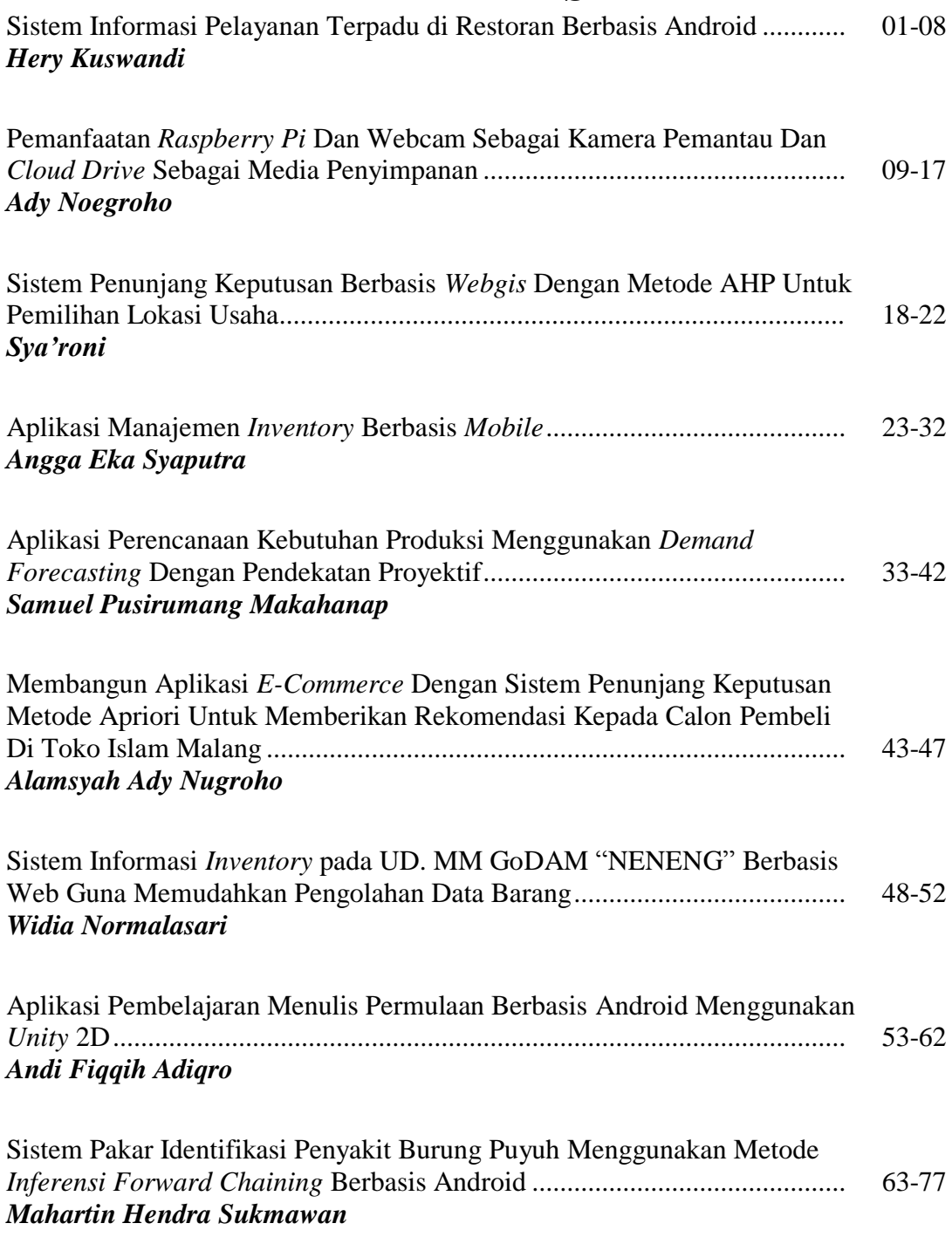

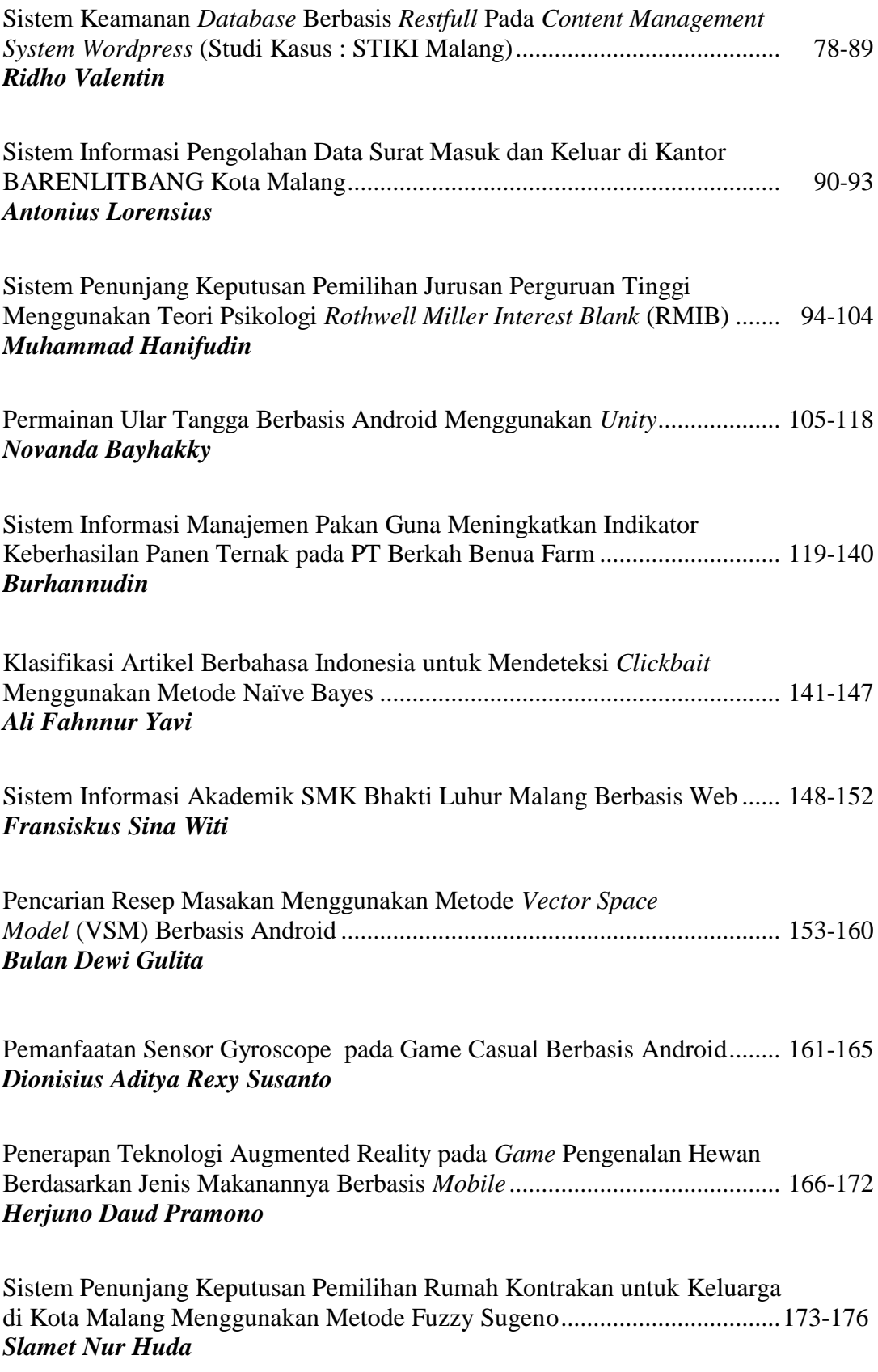

ISSN: 2303-1425 E-ISSN: 2580-720X

## J-INT Journal of Information and Technology Volume 06 Nomor 01, Bulan Juni 2018

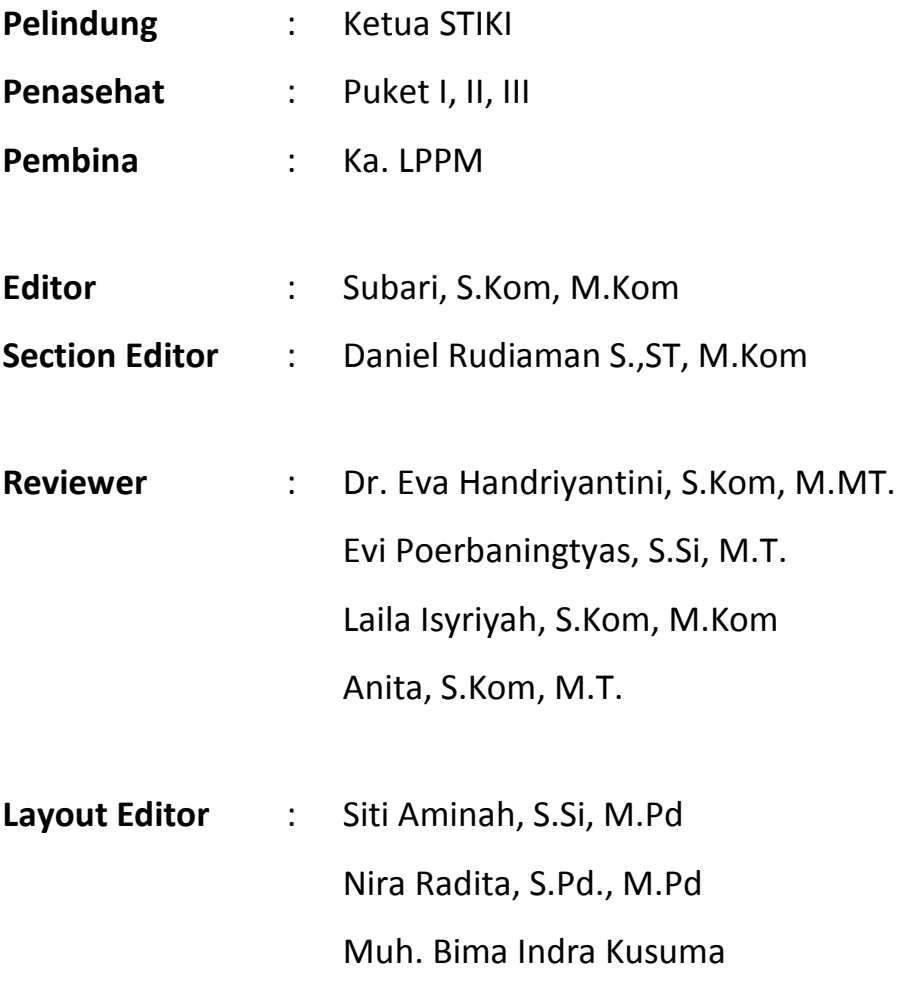

#### **Muhammad Hanifudin**

Program Studi Teknik Informatika, Sekolah Tinggi Informatika & Komputer Indonesia (STIKI) Malang 121110580@mhs.stiki.ac.id

#### **ABSTRAK**

*Di jaman yang sudah modern ini banyak sekali cara untuk mempermudah segala hal. Terutama pada tes psikologi yang masih menggunakan cara manual, maka di perlukan sebuah alat, aplikasi atau sistem yang mampu mempermudah dalam melakukan tes psikologi. Dalam pengembangan aplikasi ini berbasis web dan menggunakan teori psikologi yang sebenarnya dan berdasar pada teori Rothwell Miller Interest Blank.Aplikasi ini di tujukan pada pengelola jasa tes psikologi dan pengguna tes psikologi demi membantu kelancaran dalam melakukan tes dan keakuratan data. Tujuan akhir bagi pengguna yang melakukan tes adalah mendapatkan sebuah keputusan yang berdasarkan hasil daripada tes aplikasi ini dalam memilih jurusan.*

*Kata Kunci: Minat & Bakat, Rothwell Miller Interest Blank, Sistem penunjang keputusan, Tes Psikologi.*

#### **1. PENDAHULUAN**

Salah jurusan merupakan hal yang fatal dimana minat calon mahasiswa tidak sinkron dengan jurusan yang dipilih. Menurut penelitian (Guntur I, 2014) Educational Psychologist dari Integrity Development Flexibility (IDF), sebanyak 87% mahasiswa di Indonesia salah jurusan. Akibatnya salah jurusan dapat memicu pengangguran karena hati dan skillnya tidak akan berkembang. Masalah tersebut dapat menghambat sumber daya manusia pada bangsa Indonesia dan membuat pengangguran di Indonesia semakin bertambah yang berdampak pada ekonomi bangsa Indonesia. Bukan hanya di Indonesia saja masalah juga terjadi di mancanegara contohnya pada Australia. Dari hasil penelitian (Liem I, 2013) Country Manager La Trobe University (Australia) dengan mewawancara 50 responden. Mengatakan, lebih dari 50% mengaku salah memilih jurusan di perguruan tinggi. Mereka merasa jurusan yang diambil tidak sesuai dengan minat dan bakatnya sehingga tidak berkembang dan sulit mengikuti pelajaran.

Menurut Santoso (2010) sebagai kepala pusat karier Universitas Surabaya mengatakan terdapat 40% mahasiswa memutuskan drop out ditahun pertama bukan karena ketidakmampuan mahasiswa mengikuti proes pembelajaran melainkan karena salah mengambil jurusan, selanjutnya proses belajar yang tidak sesuai dengan harapan turut menjadi penyebab keputusan tersebut.

Dalam memilih jurusan banyak dari calon mahasiswa kebingungan karena tidak memiliki parameter atau ukuran sebagai penunjang dalam memilih sebuah jurusan. Bahkan lebih cenderung hanya mengikuti trend atau mengikuti teman seperjuangan.

Atas dasar masalah di atas, peneliti mempunyai sebuah solusi yaitu membuat sebuah aplikasi untuk memberikan tes minat bakat berbasis web menggunakan teori psikologi RMIB, yang diharapkan memberikan solusi untuk menangani masalah tersebut karena calon mahasiswa akan memiliki parameter atau ukuran dari psikotes ini sebagai penunjang dalam mengambil keputusan memilih jurusan. Menggunakan RMIB karena teori ini sudah terstandarisasi dan sebagai tes minat bakat paling banyak digunakan. Aplikasi ini lebih mudah dikerjakan dan instruksi tidak terlalu banyak karena hanya mengurutkan sesuai prioritas pekerjaan yang di sukai oleh peserta.

#### **2. ANALISA DAN PERANCANGAN Analisa Permasalahan**

Salah jurusan merupakan hal yang fatal dimana minat calon mahasiswa tidak sinkron dengan jurusan yang dipilih. Menurut penelitian (Guntur I, 2014) *Educational Psychologist* dari *Integrity Development Flexibility* (IDF), sebanyak 87% mahasiswa di Indonesia salah jurusan. Akibatnya salah jurusan dapat memicu pengangguran karena hati dan skillnya tidak akan berkembang. Masalah tersebut dapat menghambat sumber daya manusia pada bangsa Indonesia dan membuat pengangguran di Indonesia semakin bertambah yang berdampak pada ekonomi bangsa Indonesia.

Bukan hanya di Indonesia saja masalah juga terjadi di mancanegara contohnya pada Australia. Dari hasil penelitian (Liem I, 2013) Country Manager La Trobe University (Australia) dengan mewawancara 50 responden. Mengatakan, lebih dari 50% mengaku salah memilih jurusan di perguruan tinggi. Merasa jurusan yang diambil tidak sesuai

dengan minat dan bakatnya sehingga tidak berkembang dan sulit mengikuti pelajaran.

#### **Usulan Pemecahan Masalah**

Atas dasar masalah di atas, peneliti mempunyai sebuah solusi yaitu membuat sebuah aplikasi untuk memberikan tes minat bakat berbasis web menggunakan teori psikologi RMIB, yang dapat memberikan solusi untuk menangani masalah tersebut. Menggunakan RMIB karena teori ini sudah terstandarisasi dan sebagai tes minat bakat paling banyak digunakan. Aplikasi ini bertujuan untuk meminimalisir salah jurusan terutama pada pelajar yang hendak meneruskan di sekolah tinggi atau universitas dengan memberikan informasi jurusan yang di dapat dari hasil aplikasi tes psikologi ini.

#### **Penerapan Teknologi**

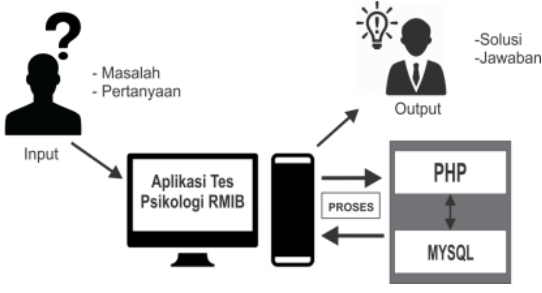

**Gambar 1.** Penerapan Teknologi

Pada pembuatan Aplikasi Tes minat bakat RMIB ini di akses melalui komputer. Untuk pembuatan aplikasi ini menggunakan php dan database menggunakan mysql untuk menyimpan data user yang menggunakan alat tes ini.

#### *Flowchart*

Berikut ini adalah *flowchart* dari aplikasi yang dibuat. **Gambar 2.** *Flowchart* aplikasi

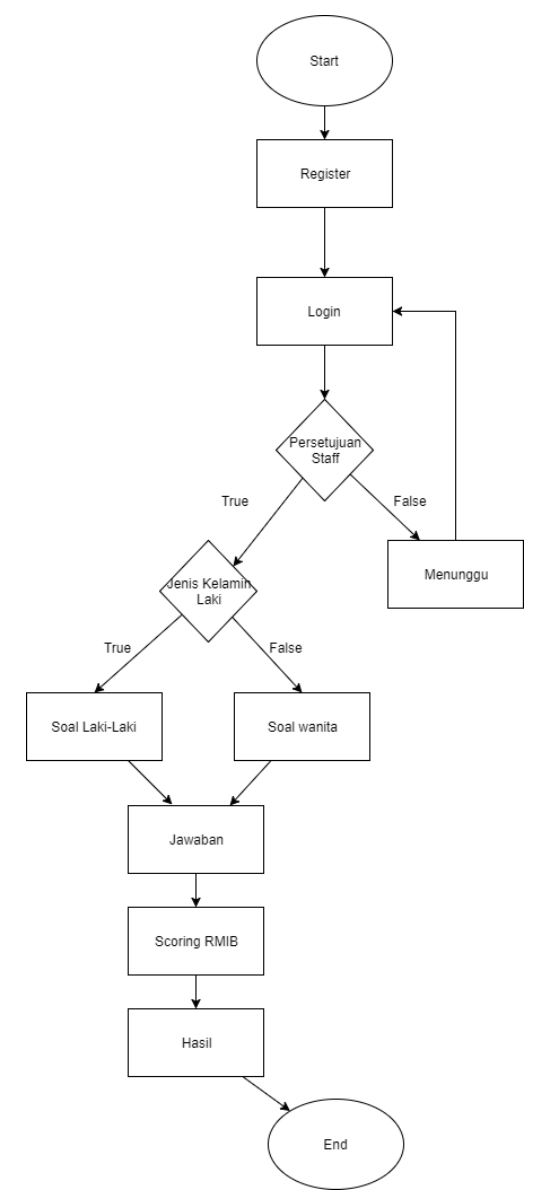

#### **Penerapan Tes RMIB**

Berisi tentang penyelesaian masalah dengan aplikasi sistem pemilihan jurusan ini menggunakan teori RMIB.

Berikut tahapan menggunakan teori Rothwell Miller Interest Blank

- 1. Peserta mengurutkan nomor berdasarkan yang paling di sukai dari 12 pekerjaan yang di sediakan.
- 2. Setelah peserta selesai mengerjakan tes tersebut maka jawaban peserta akan di hitung menggunakan algoritma pada teori Rothwell Miller Interest Blank.
- 3. Peserta akan mendapatkan hasil jurusan yang di sarankan.

**Tabel 1.** Tabel Perhitungan RMIB

| x                       | А              | B                     | c                      | D               | Е              | F              | G              | н               | I               | Total |
|-------------------------|----------------|-----------------------|------------------------|-----------------|----------------|----------------|----------------|-----------------|-----------------|-------|
| 1                       | A1             | <b>B12</b>            | C11                    | D <sub>10</sub> | E9             | F8             | G7             | H <sub>6</sub>  | 15              |       |
| $\overline{2}$          | A2             | B1                    | C12                    | D11             | E10            | F9             | G8             | H7              | I6              |       |
| $\overline{\mathbf{3}}$ | A <sub>3</sub> | B <sub>2</sub>        | C1                     | D <sub>12</sub> | E11            | F10            | G9             | H8              | I7              |       |
| 4                       | A4             | B <sub>3</sub>        | C <sub>2</sub>         | D1              | E12            | F11            | G10            | H <sub>9</sub>  | <b>I8</b>       |       |
| 5                       | A5             | <b>B4</b>             | C <sub>3</sub>         | D2              | E1             | F12            | G11            | H <sub>10</sub> | <b>I9</b>       |       |
| $\overline{6}$          | A6             | <b>B</b> <sub>5</sub> | C4                     | D <sub>3</sub>  | E2             | F1             | G12            | H11             | I10             |       |
| $\overline{\tau}$       | A7             | <b>B6</b>             | $\overline{\text{C5}}$ | D <sub>4</sub>  | E <sub>3</sub> | F <sub>2</sub> | G1             | H12             | I11             |       |
| 8                       | A8             | B7                    | C6                     | D <sub>5</sub>  | E <sub>4</sub> | F <sub>3</sub> | G <sub>2</sub> | H1              | I <sub>12</sub> |       |
| 9                       | A9             | <b>B8</b>             | C7                     | D <sub>6</sub>  | E5             | F <sub>4</sub> | G <sub>3</sub> | H2              | $_{\rm I1}$     |       |
| 10                      | A10            | <b>B9</b>             | C8                     | D7              | E <sub>6</sub> | F5             | G <sub>4</sub> | H <sub>3</sub>  | I2              |       |
| 11                      | A11            | <b>B10</b>            | C9                     | D <sub>8</sub>  | E7             | F <sub>6</sub> | G5             | H <sub>4</sub>  | I3              |       |
| 12                      | A12            | <b>B11</b>            | C10                    | D <sub>9</sub>  | E8             | F7             | G6             | H <sub>5</sub>  | I4              |       |

- 1. Outdoor  $=$
- A1+B12+C11+D10+E9+F8+G7+H6+I5 2. Mechanical =
- A2+B1+C12+D11+E10+F9+G8+H7+I6 3. Computational =
- A3+B2+C1+D12+E11+F10+G9+H8+I7 4. Scientific =
- A4+B3+C2+D1+E12+F11+G10+H9+I8 5. Personal Contact =
- A5+B4+C3+D2+E1+F12+G11+H10+I9 6. Aestheitic =
- A6+B5+C4+D3+E2+F1+G12+H11+I10 7. Literary =
- A7+B6+C5+D4+E3+F2+G1+H12+I11
- 8. Musical =
- A8+B7+C6+D5+E4+F3+G2+H1+I12
- 9. Social Service = A9+B8+C7+D6+E5+F4+G3+H2+I1 10. Clerical  $=$
- A10+B9+C8+D7+E6+F5+G4+H3+I2 11.Practical =
- A11+B10+C9+D8+E7+F6+G5+H4+I3
- 12. Medical  $=$

A12+B11+C10+D9+E8+F7+G6+H5+I4

#### **Perancangan Sistem**

#### *Use Case Diagram*

*Use Case* mendeskripsikan sebuah interaksi antara satu atau lebih aktor dengan sistem yang akan dibuat.

*Use Case* diagram pada program bantu ini sebagai berikut:

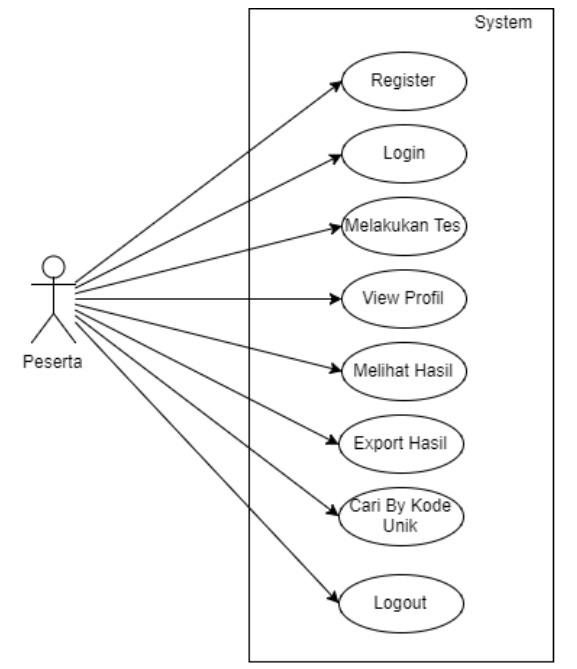

**Gambar 3.** *Use Case Diagram* Peserta

Pada gambar diatas terdapat interaksi antara pengguna dan sistem yaitu antara peserta dan sistem. Adapun interaksi yang bisa dilakukan oleh peserta yaitu sebagai berikut:

- 1. peserta bisa melakukan pendaftaran bagi peserta yang belum terdaftar di sistem,
- 2. peserta bisa login menggunakan username & password yang sudah di tentukan,
- 3. peserta bisa melakukan logout dari dasboard khusus peserta,
- 4. peserta memiliki hak untuk melakukan tes *Roth Well Miller Interest Blank,*
- 5. peserta memiliki akses untuk melihat hasil tes secara details,
- 6. peserta dapat mencari hasil yang sudah di tes kan menggunakan kode unik pada halaman utama,
- 7. peserta dapat berhak meng*export* data hasil daripada tes ini melalui pdf sebagai dokumen rahasia peserta,
- 8. peserta dapat melihat halaman profil.

#### *Squence Diagam*

*Activity Diagram* adalah diagram yang menggambarkan kolaborasi dinamis antara sejumlah objek. Kegunaannya untuk menunjukkan rangkaian pesan yang dikirim antara objek juga interaksi antara objek.

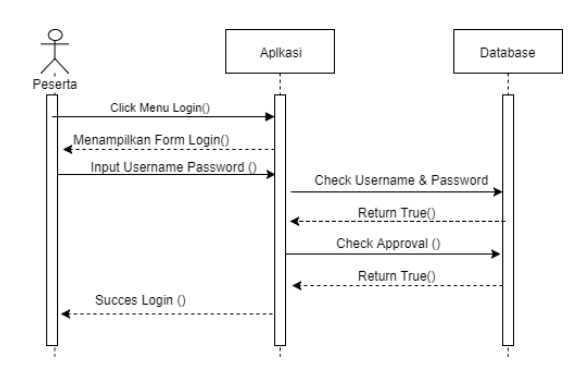

**Gambar 4.** *Squence Diagram Login*

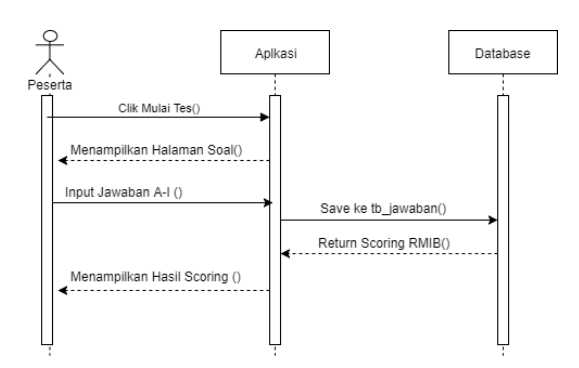

**Gambar 5.** *Squence Diagram* Tes Peserta

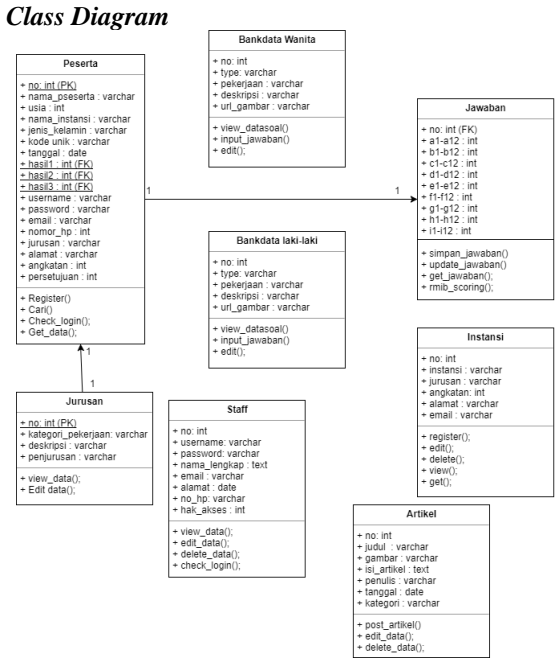

**Gambar 6.** *Class Diagram*

#### *User Interface*

*User Interface* merupakan gambar rancangan tampilan pada aplikasi ini.

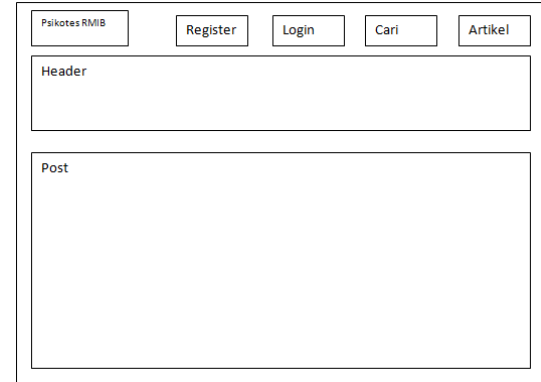

#### **Gambar 7**. Halaman Utama

Halaman utama di buat ringkas namun jelas pada inti dan tujuan daripada aplikasi Sistem Penunjang Keputusan Pemilihan Jurusan menggunakan teori psikologi Roth Well Miller Interest Blank.

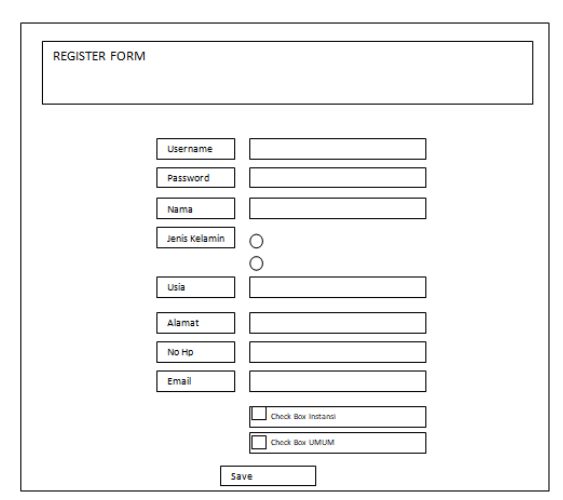

**Gambar 8**. Halaman form register

Pada tampilan form Register pada aplikasi ini akan di buat ringkas sesuai dengan kebutuhan data yang digunakan untuk test. Untuk bagian atas adalah header title dan bawahnya textbox untuk pendaftaran data-data yang harus di isi oleh peserta psikotes.

#### **3. IMPLEMENTASI DAN PEMBAHASAN**

#### **Implementasi**

#### *Spesifikasi Perancangan*

Dalam pembuatan program diperlukan beberapa spesifikasi perangkat keras (*Hardware*) dan juga perangkat lunak (*Software*) yang dapat mendukung jalannya program. Berikut spesifikasi *hardware* dan s*oftware* yang digunakan selama perancangan:

#### **Kebutuhan** *Hardware*

1 buah komputer dengan spesifikasi:

- Prosesor: Intel Core i3-5005U CPU 2.00 GHz
- Memori: 4GB
- *Harddisk*: 500 GB

#### **Kebutuhan** *Software*

- Sistem Operasi: Microsoft Windows 10
- Web Server: VPS Chicago
- Database Server: MySQL
- Web Browser: Google Chrome, Mozilla Firefox
- Software Editor: Notepad++
- Pemodelan UML: Draw.io

#### *Konstruksi Sistem*

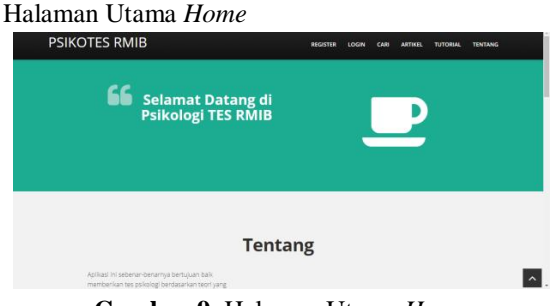

**Gambar 9.** Halaman Utama *Home*

Pada Gambar 6 merupakan halaman home dimana merupakan halaman yang pertama muncul ketika web dibuka. Halaman ini terdiri dari menu register, login, cari, artikel, tutorial dan tentang.

#### Halaman Pendaftaran Peserta

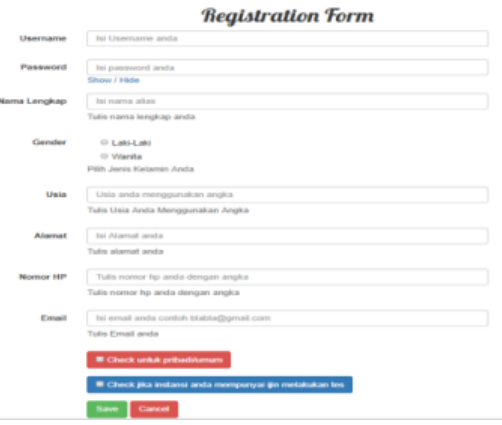

**Gambar 10.** Halaman Pendaftaran Peserta

Pada Gambar di atas merupakan form register untuk peserta yang ingin melakukan tes. Pada form ini menggunakan ajax untuk mengecek username yang sudah terpakai dan juga untuk menampilkan list instansi yang terdaftar pada aplikasi ini. Berikut adalah source halaman ini.

```
<script>
function check(){
            var instansi =
$('#nama_instansi option:selected').val()
            $.ajax({
                type: "POST",
                dataType: "json",
                url:
"proc/check_instansi.php",
               data: {
                   instansi: instansi
                },
                success: function(data) {
                   console.log(data);
                       var $select =
$('#jurusan');
$select.find('option').remove(); 
                   for\frac{var}{i} = 0; i <data.length; i++){
$.each(data[i],function(key, value)
 {
$select.append("<option value='" + value 
+ "'>" + value + "</option>");
                        });
 }
                },
               error: function(ts) {
console.log(ts.responseText) }
            });
 }
       function check </script>
```
Halaman *Login*

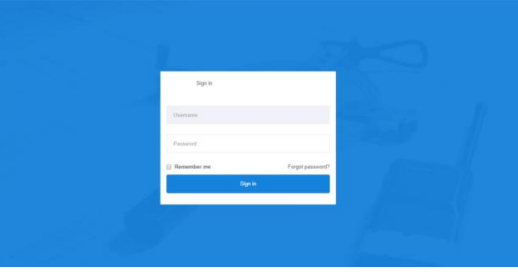

**Gambar 11.** Halaman Login

Pada gambar di atas merupakan halaman login*.* Dimana peserta,staff dan admin bisa login ke dasboard untuk melakukan tugasnya. Berikut adalah *source code* form login:

```
<form role="form" method="post"
action="func/login_check.php">
     <input id="username" name="username"
type="text" class="form-control input-lg 
mb25" placeholder="Username" autofocus>
    <input id="password" name="password"
type="password" class="form-control 
input-lg mb25" placeholder="Password">
                 <button class="btn btn-
primary btn-lg btn-block"
type="submit">Sign in</button>
               </form>
```
#### Halaman Cari

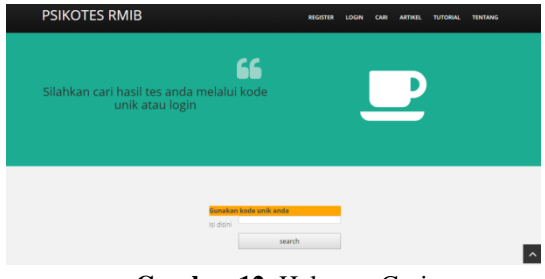

**Gambar 12.** Halaman Cari

Pada gambar di atas merupakan halaman cari dimana peserta dapat melihat kembali hasil tes dengan menginputkan kode unik yang telah di dapat setelah menyelesaikan tes ini. Berikut ini adalah *source code* halaman cari

```
<?php
if (isset($_POST['SUBMIT'])) {
$kode_unik= $ POST['kode_unik']; //qet
the nama value from form
sq = "SELECT * from tb peserta where
kode_unik='$kode_unik' "; //query to get 
the search result
$result = mysql_query($q); //execute the 
query $q
echo "<center>";
echo "<h2> Hasil Searching </h2>";
echo "<table class='table'>";
echo "
<tr bgcolor='orange'>
<td>Nama </td>
<td>Hasil 1</td>
<td>Hasil 2</td>
<td>Hasil 3</td>
\langle t, \tau \rangle";
while ($data =
mysql_fetch_array($result)) { //fetch 
the result from query into an array
$hasil1=$data['hasil1'];
$hasil2=$data['hasil2'];
$hasil3=$data['hasil3'];
$query1=mysql_query("select * from 
tb_jurusan where no='$hasil1' ");
$row1=mysql_fetch_array($query1);
$query2=mysql_query("select * from 
tb_jurusan where no='$hasil2' ");
$row2=mysql_fetch_array($query2); 
$query3=mysql_query("select * from 
tb_jurusan where no='$hasil3' ");
$row3=mysql_fetch_array($query3); 
echo "
<tr>
<td>".$data['nama_peserta']."</td>
<td>".$row1['kat pekerjaan']."</td>
<td>".$row2['kat pekerjaan']."</td>
<td>".$row3['kat pekerjaan']."</td>
\langle/tr>";
}
}
echo "</table>";
?>
```
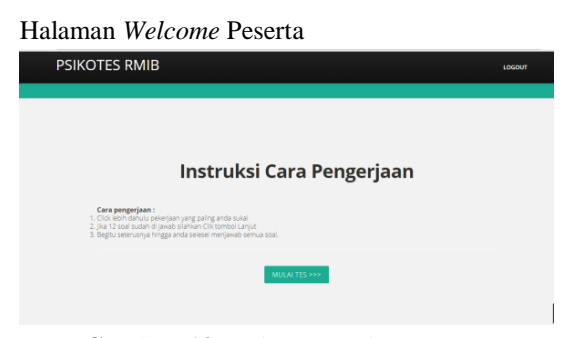

**Gambar 13.** Halaman *Welcome* Peserta

Pada halaman welcome peserta adalah halaman yang muncul setelah peserta melakukan login pertama kali dan di setujui oleh staff sebelum melakukan tes. Halaman ini bertujuan untuk menyapa peserta sebelum melakukan tes serta memberi informasi intruksi cara mengerjakan menggunakan aplikasi ini.

Halaman ini akan sangat penting karena sebelum melakukan tes memang wajib bagi peserta untuk membaca cara pengerjaan agar tidak terjadi kesalahan dalam pengerjaan tes ini. Jika peserta sudah melakukan tes dan selesai total maka jika login halaman ini tidak akan muncul lagi dan langsung menuju ke dasboard peserta untuk melihat hasil, *export* hasil, dan profil peserta.

#### Halaman Tes Peserta

Type Scribb<br>Architecture<br>Parameter Press Press<br>Parameter Press Press<br>Press Press

|                     | SOAL PSIKOTES RMIB UNTUK LAKI-LAKI |                  |                                             |
|---------------------|------------------------------------|------------------|---------------------------------------------|
| al i a<br>$5m + 12$ |                                    |                  |                                             |
| <b>When Learn</b>   | Destries                           | Candras          | <b>Installant</b>                           |
|                     | Deskripsi                          | Gariba           | Oldt me<br>Promotive (C)                    |
| to:                 | Deskrips                           | Contin           | Provides No. 11<br>Chik me                  |
| ancan               | Dealerged                          | Genber           | Provise by [13]<br>Click me                 |
|                     | Deskrips                           | Contine          | Priorities has 10<br><b>Click over</b>      |
| Personan            | Dealerges                          | Gardier          | Provides has 20<br>Click me                 |
| í                   | Deskrips                           | Gentler          | Click me<br>Provides has 10                 |
| v.                  | <b>Centron</b>                     | Genber           | Pronton kg <sup>17</sup><br><b>Click me</b> |
| <b>House</b>        | Deskripsi                          | Ganba            | Promotive (5)<br>Click me                   |
| Folah Dasar         | Deskrips                           | Gentler          | Provides by [3]<br>Octore                   |
| <b>Basic</b>        | <b>Centrips</b>                    | Gardon           | <b>Promotive A</b><br>Click me              |
| o.                  | Destroyed                          | Cambia           | Chik me Provincia (2)                       |
|                     | <b>Centrips</b>                    | Gentler          | Chik and Disries by 1                       |
|                     |                                    | <b>LABART</b> to |                                             |

**Gambar 14.** Halaman Tes Peserta

Pada gambar di atas menunjukkan halaman tes peserta. Halaman ini yang akan digunakan untuk menampung soal-soal sesuai dengan jenis kelamin peserta. Peserta tidak perlu menginputkan text untuk mengerjakan soal namun cukup menggunakan mouse dan klik maka otomatis sistem akan menulis urutan prioritas.

Dan juga jawaban dari peserta tidak akan hilang meski koneksi terputus di tengah tes atau ketika listrik mati di tengah tes. Maka peserta cukup login ulang dan jawaban yang telah di jawab sebelumnya akan tampil dengan begitu peserta tidak akan mengulang kembali apa yang di kerjakan. Berikut ini *source code* halaman soal:

```
<form method="post"
action="func/prosessw.php?no=<?php echo
$no;?>&type=<?php echo $type;?>">
<td><?php echo
$row['nama_pekerjaan'];?></td>
<td>
<?php
$sqli = "select * from tb jawaban whereno='$no'";
$exei = mysql_query($sqli);
$rows = mysql_fetch_array($exei);
?>
<td><a class="btn btn-success"
type="button" onClick="klick(<?php echo
$klik; ?>)">Click me</a> Prioritas ke: 
<input value="<?php $jwb = 'jwb_'.$type; 
$rowsjwb = $rows[$jwb.$klik]; if($rowsjwb
== 0){echo "";}else{echo $rowsjwb;} ?>"
style="width:20px" type="text"
name="clicks<?php echo $klik; ?>"
id="clicks<?php echo $klik; ?>"
required=""></td>
\langle/tr>
</table><br />>/> /><br /><center><br />><br />></button
class="btn btn-danger"
name="SubmitButton" type="submit" >LANJUT 
>></button></center></form>
```
#### Halaman Hasil Peserta

| <b>W.</b> Dasboard RMIB                                        | $\equiv$ $\alpha$                                                                                                    |                                                                                                    | $    -$                   |  |  |  |  |  |  |  |
|----------------------------------------------------------------|----------------------------------------------------------------------------------------------------|----------------------------------------------------------------------------------------------------|---------------------------|--|--|--|--|--|--|--|
| MALL<br>Q - Profile Penarta<br>Q" Hast Pennts<br>G Detail Hell | Salamat untuk bagia kolingan sudah menyaksaikan tes FBEB Berliat Hasilnya<br>Tanggal TEST : 05-11-2017<br>Nama Pasarta : Isago kalingan<br>Usin $24$<br>Jania Kalande, Labi Labi<br>Nerra Instanzi: STRI Materia<br>Kede Unik 1503055550031 (simpan loode informat mellhat hand anda kembali) |                                                                                                    |                           |  |  |  |  |  |  |  |
|                                                                | Rekoreendani                                                                                                    | Deskripsi                                                                                                    | Panisarusan               |  |  |  |  |  |  |  |
| Q: Exportified                                                 | HASE, 1: Modical                                                                                                    | Minspalian pielarjaan yang tierkaitan dengan pengobatan, penyembuhan, dan juga perawatan secara medic                                                                       | Kedokteiser.<br>Persont   |  |  |  |  |  |  |  |
|                                                                | HASE 2 - Outdoor                                                                                                    | Mengakan lenis pekerjaan uang berhubungan dengan aktivitas di kaar ruangan, atau aktivitas lagangan.                                                                        | Pertenian.<br>Pathotanae. |  |  |  |  |  |  |  |
|                                                                | HASE 3: Sedal<br>Service                                                                                                    | Monpolizin peketaan yang berkaltan dengan kahibupan sesiat pelayanan mesearakat; seperti dolitir, spikaloo, menalimb mendong dan luga<br>mendonna kehîdunan nesama manusîn. | Kedokteran .<br>Priknicel |  |  |  |  |  |  |  |

**Gambar 15.** Halaman Hasil Peserta

Pada gambar di atas merupakan halaman hasil peserta dimana halaman ini bertujuan menampilkan hasil tes dan memberikan saran jurusan. Halaman ini tampil setelah peserta selesai melakukan tes dan sistem telah menghitung jawaban menggunakan scoring RMIB. Berikut *source code* halaman hasil peserta.

```
 <div class="content-wrap"
style="padding:10px;">
Selamat untuk <?php echo
$row['nama_peserta']; ?> sudah 
menyelesaikan tes RMIB 
Berikut Hasilnya
\braket{br/}Tanggal TEST: <?php echo $row['tanggal'];
2 > \frac{1}{2}Nama Peserta: <?php echo
$row['nama_peserta']; ?> <br/> <br/> />
Usia : <?php echo $row['usia'];
2 > \langle br / \rangleJenis Kelamin: <?php if($jk == 1){ echo
 "Laki-Laki";}else{ echo "Wanita";} ?>
\langle hr/Nama Instansi: <?php echo
$row['nama_instansi']; ?> <br/> <br/> <br/>
```
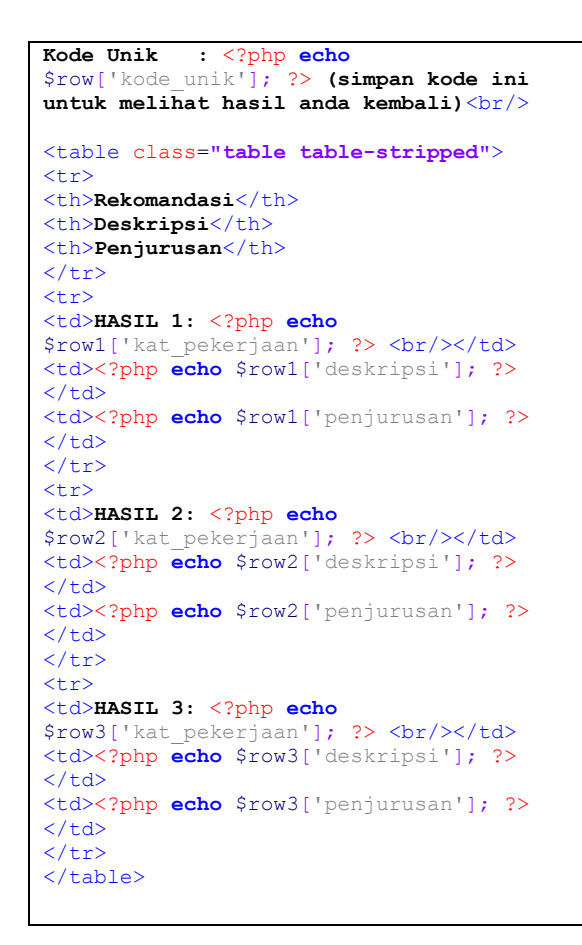

#### Halaman Hasil Detail Peserta

|                       |                  |                |                      |                         |                |                          |                 |                     |                          |                | $\bullet$ and $\bullet$              |
|-----------------------|------------------|----------------|----------------------|-------------------------|----------------|--------------------------|-----------------|---------------------|--------------------------|----------------|--------------------------------------|
| w.                    | NO <sub>1</sub>  | $\mathbf{A}$   | $_{\rm B}$           | $\mathbf{c}$            | $\circ$        | $\epsilon$               | ×               | $\ddot{\text{o}}$   | $\mathbb H$              | ٠              | Total                                |
| <b>Profile Poseta</b> | Outdoor          | 12             | $\mathcal{L}$        | $\overline{a}$          | r.             | $\overline{4}$           | $\overline{z}$  | $\mathbbm{C}$       | $\mathfrak{g}$           | T.             | $\pm 1$                              |
| <b>Hasil Peseta</b>   | Mechanical       | 11             | $\mathbf{11}$        | ×.                      | $\overline{z}$ | $\overline{\phantom{a}}$ | s.              | s                   | 20                       | $\theta$       | 54                                   |
| <b>Outside Hand</b>   | Computational    | 10             | 12                   | $\overline{12}$         | ×              | $\overline{z}$           | ×               | $\bar{a}$           | $\overline{\phantom{a}}$ | $\theta$       | 54                                   |
| Export Hand           | Scientific       | $\alpha$       | $\scriptstyle\rm 12$ | $\mathbf{H}$            | $\mathbf{u}$   | ٠                        | b.              | $\overline{z}$      | $\overline{z}$           | $\mathbb G$    | $\Omega$                             |
|                       | Personal Contact | 6              | 9                    | 90                      | 12             | $\mathbb{N}$             | 4               | 3                   | 11                       | 6              | 71                                   |
|                       | Asshetic         | $\alpha$       | n.                   | $\overline{9}$          | 10             | 52                       | 12 <sup>°</sup> | 3                   | $\mathbf{r}$             | ٠              | $6\%$                                |
|                       | <b>Uterary</b>   | ÷.             | ×                    | $\overline{\mathbf{3}}$ | $\overline{2}$ | 10                       | 11              | $\mathbb{R}$        | $\mathbf{r}$             | s.             | 75                                   |
|                       | Mesical          | $\overline{5}$ | 6                    | $\overline{r}$          | $\overline{z}$ | $\mathbf{S}$             | 10 <sub>1</sub> | 12                  | $\tilde{\eta}$           | $\overline{2}$ | 64                                   |
|                       | Social Service   | ×              | s.                   | $\overline{4}$          | ×              | $\mathbf{r}$             | a               | $\mathbf{u}$        | $\mathbb{Z}$             | ×.             | 54                                   |
|                       | Clerical         | ٠              | $\lambda$            | 6                       | s.             | $\overline{z}$           | 9               | $\scriptstyle\rm S$ | $\frac{1}{2}$            | 11             | 63                                   |
|                       | Practical        | $\bar{z}$      | $\mathfrak I$        | Ğ.                      | $\bar{a}$      | $\epsilon$               | T.              | $\mathbb{I}$        | $\alpha$                 | 12             | $5\%$                                |
|                       | Medical          | ٠              | $\overline{z}$       | s.                      | ×              | $\overline{\phantom{a}}$ | s.              | z                   | $\overline{4}$           | 10             | $\mathcal{L}^{\alpha}_{\mathcal{L}}$ |
|                       |                  |                |                      |                         |                |                          |                 |                     |                          |                | $702\,$                              |
|                       |                  |                |                      |                         |                |                          |                 |                     |                          |                |                                      |
|                       |                  |                |                      |                         |                |                          |                 |                     |                          |                |                                      |
|                       |                  |                |                      |                         |                |                          |                 |                     |                          |                |                                      |
| $\sim$                | .<br>-           |                |                      |                         | --             | $\sim$ $-$               |                 | $\cdots$            |                          |                |                                      |

**Gambar 16.** Halaman Hasil Detail Peserta

Pada halaman di atas merupakan halaman hasil detail peserta. Halaman ini bertujuan memberikan informasi detail hasil berupa perhitungan yang sudah di hitung oleh sistem menggunakan scoring RMIB.

Halaman *Export* Hasil Peserta

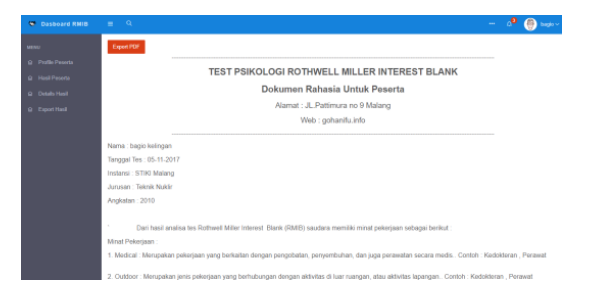

**Gambar 17.** Halaman *Export* Hasil Peserta

Pada gambar di atas merupakan halaman yang bertujuan *export* data hasil ke pdf dan otomatis generate menjadi surat resmi yang siap di dokumenkan secara print out atau data file. Berikut ini adalah *source code* halaman *export* hasil peserta.

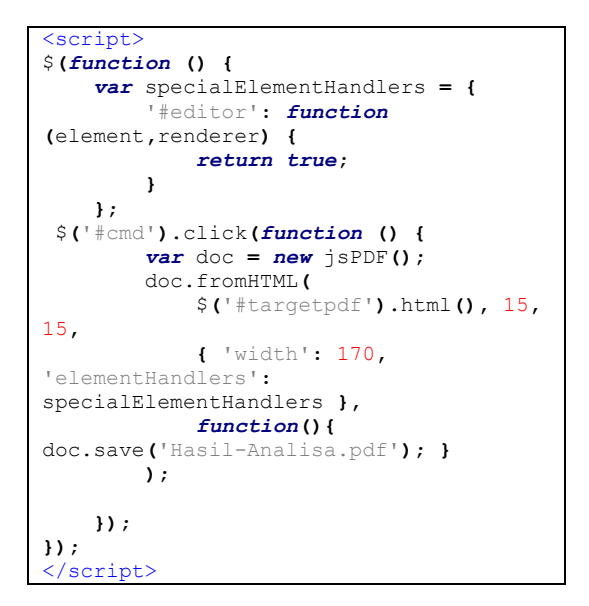

Halaman *Dasboard Staff/Admin*

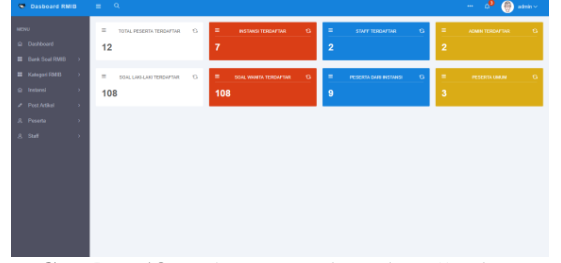

**Gambar 18.** Halaman *Dasboard Staff/Admin*

Pada gambar di atas merupakan halaman dasboard admin/staff dimana dashboard ini menampilkan jumlah komponen RMIB yang telah berjalan di aplikasi ini. Berikut adalah *source code* pada halaman dasboard staff/admin.

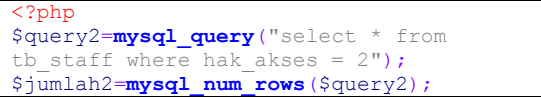

```
$query3=mysql_query("select * from 
tb staff where hak akses = 1");
$jumlah3=mysql_num_rows($query3);
?> 22 April 23 April 23 April 23
   <div class="app">
<?php include "header.php"; ?>
     <section class="layout">
     <?php include "sidebarmenu.php"; ?>
```
#### Halaman View Data Soal Laki-Laki

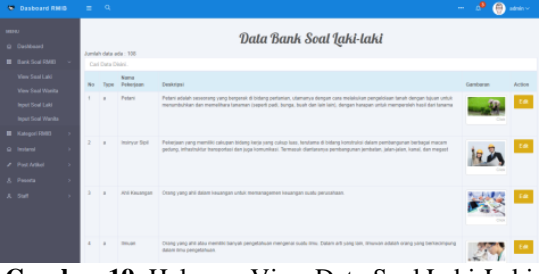

**Gambar 19.** Halaman View Data Soal Laki-Laki

Pada gambar di atas merupakan halaman view data soal laki-laki yang bertujuan untuk menampilkan list data soal khusus laki-laki yang di pakai pada aplikasi ini. Berikut adalah *source code view* data soal laki-laki.

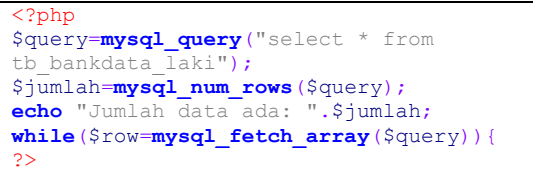

#### Halaman Input Bank Soal Laki-Laki

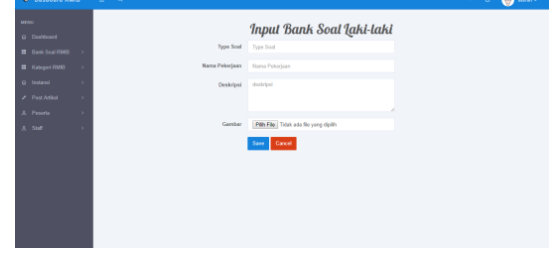

**Gambar 20.** Halaman Input Bank Soal Laki-Laki

Pada gambar di atas merupakan halaman yang bertujuan menginputkan bank data soal lakilaki.

Halaman View Kategori RMIB

| Dasboard RMID                      |               |        | $= 0$                                       |                                                                                                    | $\overline{\phantom{a}}$                                        | admin v      |
|------------------------------------|---------------|--------|---------------------------------------------|----------------------------------------------------------------------------------------------------|-----------------------------------------------------------------|--------------|
| MEMA<br>Q Darkhamt                 |               |        |                                             | Kategori RMIB                                                                                                    |                                                                 |              |
| <b>II</b> Bank Soal RMS            | $\rightarrow$ |        | Jumleh deta ada : 12<br>Carl data is ideals |                                                                                                    |                                                                 |              |
| <b>II</b> Katsaud FMED             |               |        | Kabsassi<br>No Pekerisan                    | <b>Deskripsi</b>                                                                                                    | <b>Jarosan</b>                                                  | Artist       |
| O Instant<br><b>A.</b> Post Artist |               |        | Outdoor                                     | Menzolian lenis pelurbuan yang berkubungan dengan aktivitas di kuar numgan, atau aktivitas besangan.                                             | Perlenian, Perhubanan,                                          | Ed           |
| <b>8 Deserts</b>                   |               |        | Mechanical                                  | Meszolian lenis peluriaan vang menggunakan mesin, peralatan mekanik, dan kasa peralatan di peralatan tambahan.                                   | Teknik Mesin - Teknik Elektro                                   | 69           |
| 3. Staff                           |               |        |                                             | Computational Merupakan pelonjaan yang berhubungan dengan angka, dan goerasi hitungan (komputes).                                                | Maternatics . Kimia, Fisika . Kedakteran.<br>Teknik Information | <b>First</b> |
|                                    |               |        | Spiritfic                                   | Mespokan pelorisan yang berkubungan dengan anaksa, penyeldikan, penelitan, dan juga segala sesuatu yang berhubungan<br>dengan ärsu pengelalluan. | Kimia Finika Bislag                                             | <b>CO</b>    |
|                                    |               | $\pi$  | <b>Denned</b><br>Contact                    | Mengelian peketaan yaga berhubungan dengan manusia, hubungan interpersonal, daliusi, dan juga hubungan dengan<br>banusk arang.                   | Pelleteri                                                       | <b>Car</b>   |
|                                    |               |        | Andhein                                     | Mengatan pelarjaan yang berhubungan dengan kesentan.                                                                                             | <b>David</b>                                                    | Ed.          |
|                                    |               | $\tau$ | Listery                                     | Mesophan palanjaan vang behalten dengan buku membaga, dan pegala bentuk kegatan Wendung, peperti menutis.<br>reagnments, dan sebegainya.         | Pendidium                                                       | Edi          |
|                                    |               |        | Mascal                                      | Mesopolian pelurisan yang berkaitan dengan regaid, mulai dari memainkan alat music, membaut regaid, dan mendengarkan<br>menic                    | Mario                                                           | E            |
|                                    |               |        | <b>Sand Service</b>                         | Meszeken pekintaan vana berkaitan dengan kehidupan sozial, pelayanan masyarakat, peperti dokter, pekipios, memabntu                              | <b>Kerkinson</b> Policins                                       |              |

**Gambar 21.** Halaman View Kategori RMIB

Pada gambar di atas merupakan wujud halaman *view* kategori dimana pada halaman ini menampilkan 12 kategori pekerjaan sesuai teori RMIB, penjelasan singkat tentang kategori tersebut dan juga penjurusan yang sesuai denga kategori tersebut. Berikut *source code* pada halaman *view* kategori RMIB.

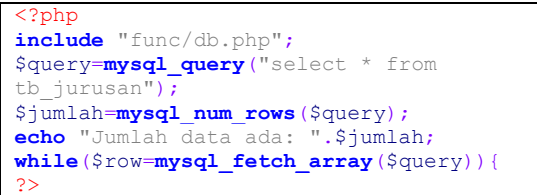

#### Halaman Edit Kategori RMIB

| C Dasboard RMID                    |  | $\equiv$ $\alpha$         |                 |                                                      |                                                                                                    |                         | - 0 <sup>0</sup> (@ 100 -                                   |               |
|------------------------------------|--|---------------------------|-----------------|------------------------------------------------------|----------------------------------------------------------------------------------------------------|-------------------------|-------------------------------------------------------------|---------------|
|                                    |  |                           |                 | Edit Kategori RMIB                                   |                                                                                                    | $\mathbb{R}$            |                                                             |               |
| Duables Q                          |  | Jumble data ada : 12      |                 | Kategori Pekerjaan                                   | <b>Cutdoor</b>                                                                                                    |                         |                                                             |               |
| 22 Florida Sound Find III          |  | Carl Auto Isl Avied       |                 | Deskrips                                             | Menusakan lenis pekerjaan                                                                                                    |                         |                                                             |               |
| E Kata eeri FIVIB                  |  | Kelaport<br>No. Peterbase | <b>Des</b>      |                                                      | yang berhutungan dengan<br>alchitas di luar nuangan.<br>ates aktybes lapanzan.                                                                             |                         | <b>Jurusan</b>                                              | <b>Action</b> |
| Q Instant                          |  | 1 CLANSING                | Me              |                                                      |                                                                                                    |                         | <b>Peterian: Perhutanan</b>                                 | Edit          |
| <b>A. Post Artist</b><br>3. Pesera |  | 2 MACRAVICAL              | MA              | Peebatasan                                           | Peterion Petutanan                                                                                                    |                         | Tetra Meda Tetra Falco                                      | 0.61          |
| 2.501                              |  | 3 Computational Mar       |                 |                                                      | Sirve                                                                                                    |                         | Materiality . Kinga Fisha . Kedaharan<br>Taiwic Information | 6dt           |
|                                    |  | Scientific                | Me<br><b>AN</b> |                                                      |                                                                                                    | <b>British</b><br>Close | Kimia Finika Biologi                                        | 0.48          |
|                                    |  | 5 Personal<br>Comet       |                 | banyak erang.                                        | Mendangi perintaan yapa berkubungan dengan manusia, hubungan interpersinat, disihasa bubungan dengan                                                       |                         | Pokosa                                                      | Edit          |
|                                    |  | 6 Anthony                 |                 | Menzakan pelastaan yang berhubungan dengan kesenian. |                                                                                                    |                         | <b>Seni</b>                                                 | D-BL          |
|                                    |  | $7 - 18897$               |                 | megnanang, dan sebagainya                            | Mecuzion princiare una beliaba desare baiu mentaca das segús bestal lociates lincolare sepeli mecula.                                                      |                         | <b>Pandokan</b>                                             | Edit          |
|                                    |  | <b>B</b> Mateur           | <b>PRIVATE</b>  |                                                      | Menaghan sekeraan yang berkatan dengan music mulai dari memaintan plat music, membaut music, dan mendenganyan                                              |                         | <b>MAKE</b>                                                 | Edi           |
|                                    |  |                           |                 |                                                      | Serial Seniors - Manuscipe nationism vang bedraften dennen Labid van smild, nationenen menversitet senari diske meledien memetalist - Variablemen, Dobride |                         |                                                             |               |

**Gambar 22.** Halaman Edit Kategori RMIB

Pada gambar di atas adalah halaman edit kategori yang bertujuan mengedit data kategori. Menggunakan modal *pop up* sehingga tidak perlu mengganti atau pindah halaman untuk mempermudah prosess pengeditan data.

#### Halaman Pendaftaran Instansi

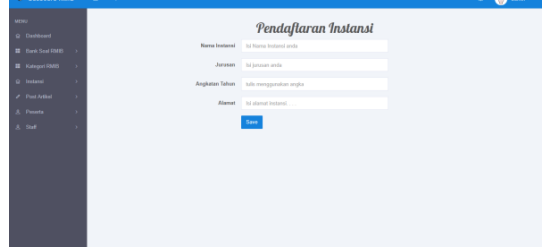

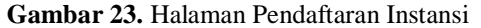

Pada halaman di atas adalah halaman yang memiliki fungsi sebagai pendaftaran instansi yang sudah memiliki ijin pada instansi terkait untuk melakukan tes*.*

Halaman View Statistik Instansi

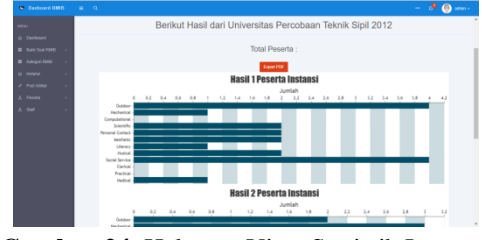

**Gambar 24.** Halaman View Statistik Instansi

Pada gambar di atas merupakan halaman view statistik pada instansi terkait. Halaman ini terdapat form input berupa text box yang harus di isi dengan nama instansi, jurusan dan angkatan yang ingin di cek statistiknya. Berikut adalah source

#### Halaman *Export* Statistik Instansi

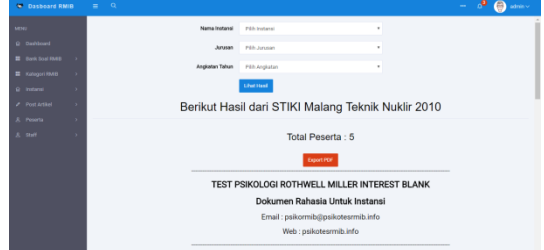

**Gambar 25.** Halaman *Export* Statistik Instansi

Pada gambar di atas adalah halaman *export* statistik instansi. Halaman ini berfungsi *export* data hasil instansi ke dalam bentuk pdf yang sudah siap di print out menjadi surat resmi yang di dokumenkan. Berikut ini adalah *source code* halaman *export* statistik instansi.

```
<script>
$(function () {
     var specialElementHandlers = {
          '#editor': function
(element,renderer) {
             return true;
         }
     };
 $('#cmd').click(function () {
         var doc = new jsPDF();
         doc.fromHTML(
             $('#targetpdf').html(), 15,
15,
              { 'width': 170,
'elementHandlers': specialElementHandlers 
},
              function(){ doc.save('Hasil-
Analisa.pdf'); }
         );
     }); 
});
</script>
```
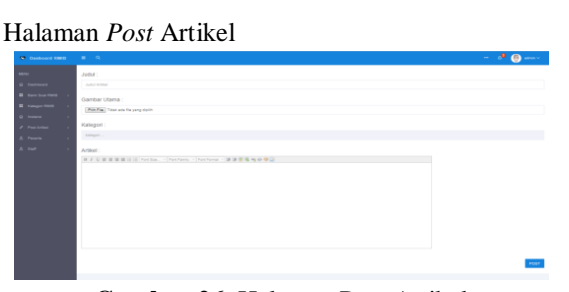

**Gambar 26.** Halaman Post Artikel

Pada gambar di atas merupakan halaman post artikel dimana admin/staff dapat menginputkan artikel melalui halaman ini. Berikut ini adalah *source code* menampilkan form post artikel.

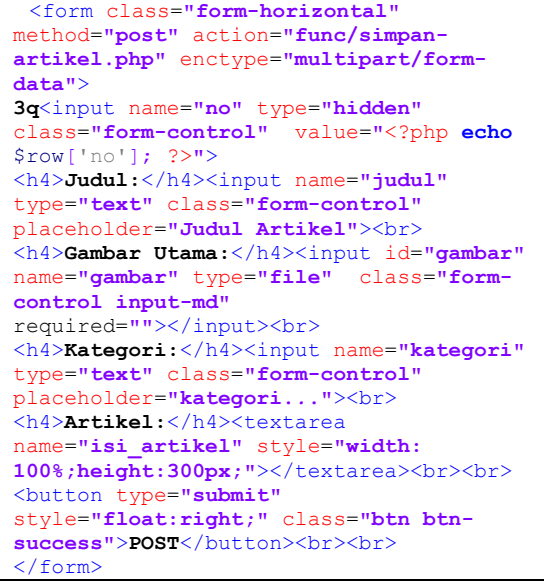

#### Halaman List Semua Peserta

| <b>MINT</b>          |  | Peserta Yang Terdaftar<br><b>SAVISSION</b><br>Armish data with 125<br>Cartains to due of |                                     |                                           |               |                                |                                       |                       |            |                                                   |  |  |  |  |  |  |
|----------------------|--|------------------------------------------------------------------------------------------|-------------------------------------|-------------------------------------------|---------------|--------------------------------|---------------------------------------|-----------------------|------------|---------------------------------------------------|--|--|--|--|--|--|
| a female             |  |                                                                                          |                                     |                                           |               |                                |                                       |                       |            |                                                   |  |  |  |  |  |  |
| $\overline{a}$       |  |                                                                                          |                                     |                                           |               |                                |                                       |                       |            |                                                   |  |  |  |  |  |  |
| <b>C. Post Askal</b> |  | <b>By Excession</b>                                                                      | <b>Henry Peachs</b>                 | <b>Service</b>                            | <b>Abenut</b> | <b>Has card</b>                | Email                                 | Terapol Text   Status |            | Astron                                            |  |  |  |  |  |  |
| <b>C. Potentia</b>   |  | A.L. Maine                                                                               | FLUXAR EXETS A Black Freehold crops | <b>STRATEGIE FACURAGE: A COAL NA BE</b>   |               | <b>DODGESSING</b>              | harampenteria@phal.com                | 26-18-20 (7           | dent       | <b>Senior</b><br><b>Debty   Approve</b>           |  |  |  |  |  |  |
|                      |  | $2<\omega$                                                                               | and Associate                       | Unusually Parrokeds, A. Harry Hild-F.     |               | populations                    | providents can                        | 36-18-2917 AM         |            | Gende<br><b>Date</b><br>Aprove                    |  |  |  |  |  |  |
|                      |  | $3 -$ present                                                                            | governmission.                      | Unamber Farmborn 1 & Toler bir 4          |               | eocrateanis.<br><b>TO FEE</b>  | preventional con-                     | 2616-2817             | <b>ART</b> | <b>Select</b><br>Debte<br>Approved                |  |  |  |  |  |  |
|                      |  | A Constant                                                                               | <b><i><u>Internetive</u></i></b>    | Unuscrite Parchase,  A Mobility           |               | <b><i>DOORSHARDER</i></b><br>. | nataliza@province                     | 36-4-2917             | AM         | <b>Sidely</b><br>Debts:<br>Agency                 |  |  |  |  |  |  |
|                      |  | $2.77 - 2.04$                                                                            | <b>Sig Dif</b>                      | Departies Factoriage 1. J. Palmara        |               | <b>DODGEDIENS</b>              | <b>Highland</b> con-                  | 39-14-20-07           | <b>AM</b>  | Date:<br><b>Color</b><br>Agent                    |  |  |  |  |  |  |
|                      |  | B. Chang                                                                                 | <b>Harrist</b>                      | Smirrobe Perchaer / A. Johan Baral In E.  |               | <b>MARRATREE</b>               | Family and com-                       | 28.49.2017            | 144        | <b>Side</b><br><b>Delain</b><br>Age on            |  |  |  |  |  |  |
|                      |  | $T$ . Letter                                                                             | prices                              |                                           | naves         | eccionist                      | istundator acti                       | 20-76-29 (7)          | AAM        | <b>Dollar</b><br><b>General</b><br><b>America</b> |  |  |  |  |  |  |
|                      |  | $1 - n$                                                                                  | distant                             | Dreamles Parceless (  airland)            |               | 423123                         | curios in Delfo Al 2 per              | 30.16.2917            | AM         | <b>Distant</b><br><b>Distant</b><br>Approved      |  |  |  |  |  |  |
|                      |  | 8 Strain                                                                                 | <b><i>Insura Indegrad</i></b>       | Development Particulars  A Formula Jeapa  |               | econsitions.                   | <b>Inspectizionist con-</b>           | 44.11.2017            | AAAA       | <b>Select</b><br><b>Agency</b><br><b>Genetic</b>  |  |  |  |  |  |  |
|                      |  | 19 Condrage                                                                              | entraster                           | Describe Partiked:  A. Partiked:          |               | <b>NETWORTFORMS</b>            | president and cost                    | as master.            | Asia       | <b>Sold</b><br><b>Delta</b><br><b>June of</b>     |  |  |  |  |  |  |
|                      |  | $27-244$                                                                                 | clines shedge                       | Departing Percolaute 1. A division in the |               | <b>MEN'ATO'NTATIO</b>          | <b>Pearson/Show Lee</b>               | as roasty.            | in         | <b>Cheats</b><br><b>Grass</b><br><b>Applied</b>   |  |  |  |  |  |  |
|                      |  | 32 Toyota                                                                                | 1952 MA Alena                       | University Personal - 2 belief Aka Marate |               | <b>BREZKINING</b>              | <b><i>Internet Diversificated</i></b> | as to pain            | ARR        | منعتا<br><b>New York</b><br><b>DAMA</b>           |  |  |  |  |  |  |

**Gambar 27.** Halaman *List* Semua Peserta

Pada gambar di atas adalah gambar halaman list semua peserta. Halaman ini menampilkan datadata peserta yang terdaftar dari umum atau instansi dan memiliki 4 tombol action yaitu detail untuk melihat detail peserta, edit untuk mengedit data peserta, Apprve untuk persetujuan peserta dan delete untuk menghapus data peserta.

```
<?php
$query=mysql_query("select * from 
tb peserta");
$jumlah=mysql_num_rows($query);
echo "Jumlah data ada: ".$jumlah;
$get=mysql_query("SELECT instansi FROM 
tb instansi group by instansi");
$option = '';while($row1 = mysql_fetch_assoc($get))
{
 $option.= '<option value = 
"'.$row1['instansi'].'">'.$row1['instansi
'].'</option>';
}
?>
```
#### Halaman Pendaftaran Staff

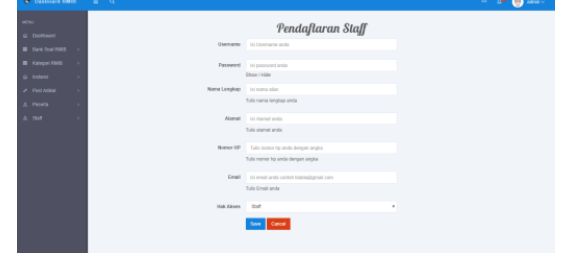

**Gambar 28.** Halaman Pendaftaran *Staff*

Pada gambar di atas merupakan gambar halaman pendaftaran staff yang berfungsi mendaftarkan staff yang akan mengolah aplikasi ini*.* Hanya admin yang bisa mendaftarkan staff, mengedit data staff atau menghapus data staff. Berikut adalah *source code* untuk mendaftarkan staff

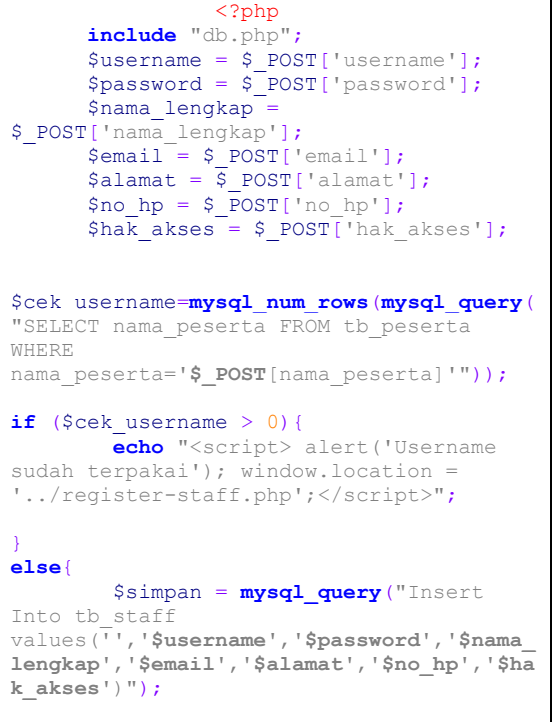

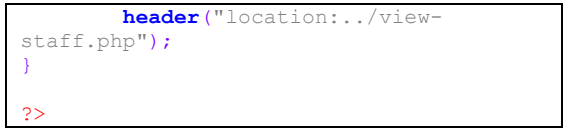

Halaman *List Staff*

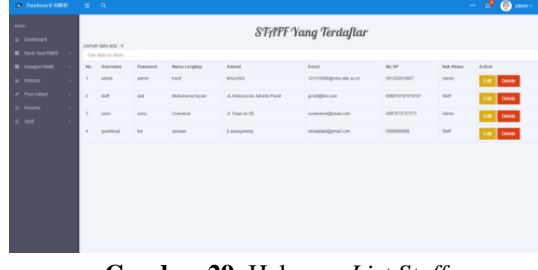

#### **Gambar 29.** Halaman *List Staff*

Pada gambar di atas merupakan gambar halaman list staff. Halaman ini berfungsi melihat list staff yang sudah terdaftar untuk membantu mengolah aplikasi ini. Berikut ini adalah *source code* untuk menampilkan list staff

```
 <?php
$query=mysql_query("select * from 
tb_staff");
$jumlah=mysql_num_rows($query);
echo "Jumlah data ada: ".$jumlah;
?>
<?php
$num = 0;while($row=mysql_fetch_array($query)){
    $num++?>
```
#### **4. KESIMPULAN DAN SARAN**

Berdasarkan pembahasan pada bab-bab sebelumnya, maka dapat ditarik beberapa kesimpulan yaitu:

- 1. Menggunakan Bahasa Pemrograman Php dan MySql dapat membuat Perangkat Lunak Sistem Penunjang Keputusan Pemilihan Jurusan Perguruan Tinggi Menggunakan Teori Psikologi Rothwell Miller Interest Blank(RMIB).
- 2. Mengkonversi scoring pada teori psikologi Rothwell Miller Interest Blank (RMIB) kedalam bentuk variable dapat mensistemkan scoring menjadi otomatis di hitung oleh aplikasi ini.

Setelah melakukan pembangunan dan pengujian perangkat lunak Sistem Penunjang Keputusan Pemilihan Jurusan Menggunakan Teori Psikologi Rothwell Miller Interest Blank ini, saransaran yang mungkin bermanfaat bagi pengembang program yang akan datang antara lain:

- 1. Mengembangkan perangkat lunak dengan menambahkan metode psikotes dari teori psikologi yang lain.
- 2. Mengembangkan design interface aplikasi ini.

#### **5. REFERENSI**

- [1] Anne, Anastasi. 2007. Tes Psikologi. Jakarta: PT Indeks.
- [2] Connolly, M., Thomas & Begg, E., Carolyn 2005. Database System 5<sup>th</sup>., ed. Boston: Addison- Wesley.
- [3] Georgory, Robert J. 2000. Tes Psikolog. Jakarta: Penerbit Erlangga.
- [4] Jogiyanto. 2010. Analisis dan Desain Sistem Informasi Edisi IV. Yogyakarta: Andi Offset.
- [5] Ketut, D. 1993 Analisis Inventori Minat dan Kepribadian. Jakarta: Rineka Cipta.
- [6] Kusrini. 2007. Strategi Perancangan dan Pengelolaan Basisdata. Yogyakarta: Andi Offset.
- [7] Robert, J Gregory. 2011. Tes Psikologi. Jakarta: Erlangga.
- [8] Sommervile, Ian. 2011. Software Engineering, 9<sup>th</sup>, ed,. Network: Addison-Wesley
- [9] Satzinger, J.W., Jackson, R.B., and Burd, S.D 2005. Objek-Oriented Analysis and Design with the Unified Process. Boston: Course Technology.
- [10] Satzinger, J. W., Jackson, R. B., & Burd, S. D. 2010. System Analysis and Designin A Changing World. Boston, MA: Course Technology.
- [11] Sutarman 2012. Buku Pengantar Teknologi Informasi. Jakarta: Bumi Aksara.
- [12] Whitten L, Jeffery, Bentley D, Lonnie, Dittman C, Kevin. 2004. Metode Desain dan Analisis Sistem. Terjemahan oleh Tim Penerjemah. Yogyakarta: Andi.
- [13] Whitten L., Jeffery, Bentley D., Lonnie & Dittman C., Kevin. 2007, System Analysis and Design Methods 7<sup>th</sup>. Ed. New York: McGraw-Hill Irwin.